## **SUBSTITUTE LOGIN to POWER SCHOOL**

- powerschool.brookfield.k12.ct.us/subs
- SELECT School
- SELECT Teacher
- Enter Password
- Click Sign In

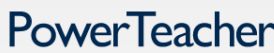

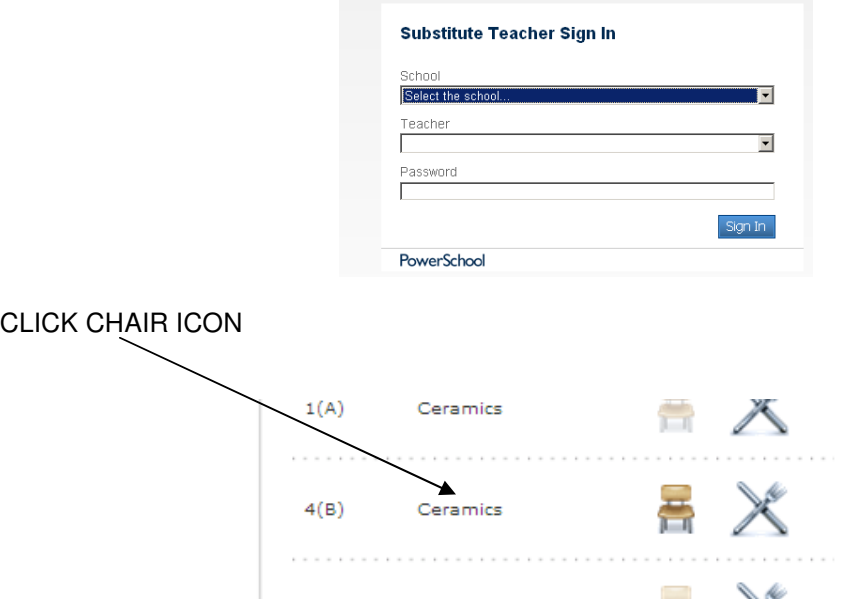

SELECT A (ABSENT) from drop down menu.

Click curser in box next to student that is absent, an A will appear. Click SUBMIT.

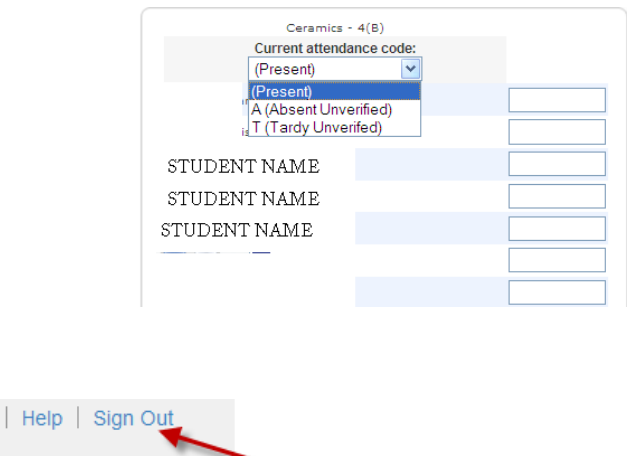

**Click to EXIT PowerSchool**